## **BAB V**

# **IMPLEMENTASI DAN PENGUJIAN**

#### **5.1 HASIL IMPLEMENTASI**

Pada bab ini akan dijabarkan hasil implementasi perangkat lunak yang telah dihasilkan dari penelitian. Adapun hasil implementasi adalah sebagai berikut :

#### **5.1.1** *Implementasi Output*

1. Halaman Beranda

Pada Gambar 5.1 menampilkan halaman beranda, halaman beranda ini adalah halaman utama yang ditampilkan sistem setelah admin berhasil melakukan *login*. Pada halaman ini ditampilkan menu-menu yang dapat dipilih oleh admin dan petunjuk menu pada sistem.

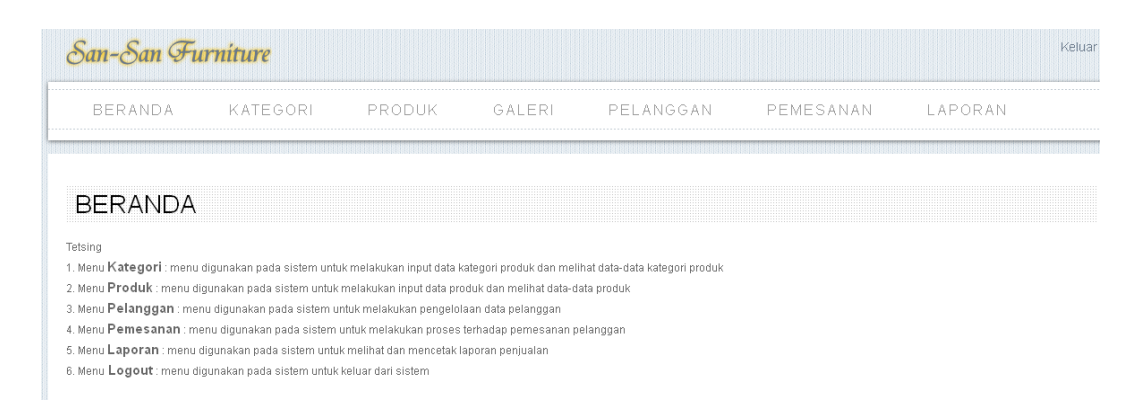

**Gambar 5.1 Halaman Beranda**

## 2. Halaman *Index*

Pada Gambar 5.2 menampilkan Halaman *Index*, halaman *Index* ini adalah halaman yang pertama kali ditampilkan sistem pada saat *user* mengakses sistem. Pada bagian atas halaman terdapat logo, banner dan menu-menu yang dapat dipilih oleh pengunjung.

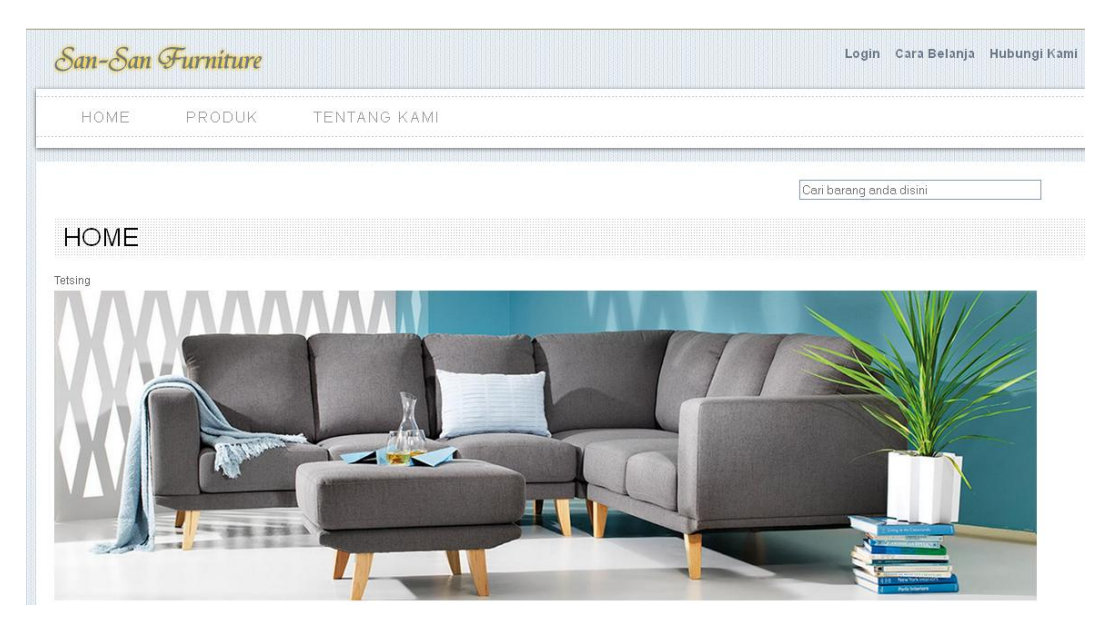

**Gambar 5.2 Halaman** *Index*

## 3. Halaman Laporan Penjualan

Pada Gambar 5.3 menampilkan halaman laporan penjualan, halaman laporan penjualan ini adalah halaman utama untuk menampilkan laporan data penjualan produk pada periode tertentu.

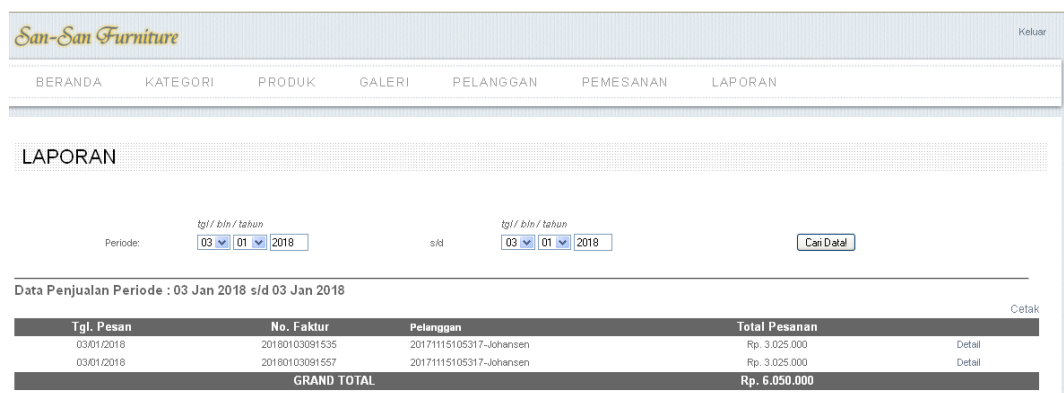

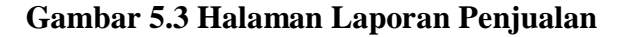

4. Halaman Produk

Pada Gambar 5.4 menampilkan Halaman produk, halaman produk ini adalah halaman utama untuk menampilkan data-data produk yang dijual oleh Toko San-San *Furniture*. Pada halaman ini ditampilkan gambar dan data produk yang sudah di*input* sebelumnya.

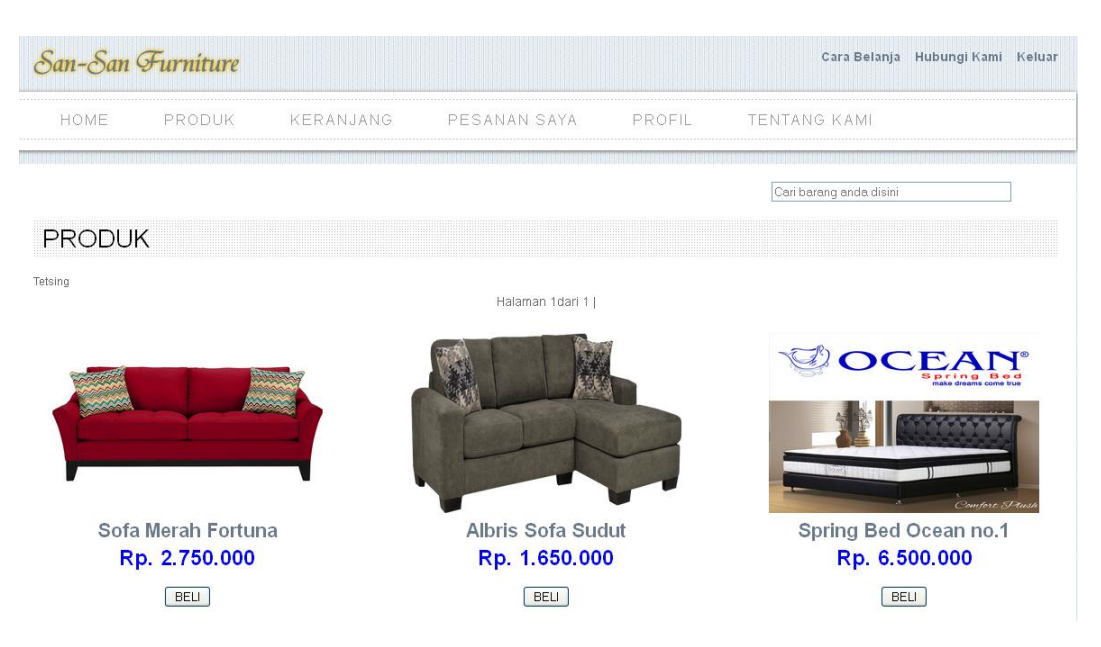

**Gambar 5.4 Halaman Produk**

### 5. Halaman Pesanan saya

Pada Gambar 5.5 menampilkan Halaman pesanan saya, halaman pesanan saya ini adalah halaman utama dalam menampilkan data-data pemesanan pelanggan tertentu yang telah diproses. Pada halaman ini ditampilkan data pemesanan produk yang pending dan kotak-kotak teks untuk *input*an data periode pemesanan yang dicari, kemudian pada bagian bawah halaman ditampilkan datadata pemesanan sesuai dengan periode yang dimasukkan.

| San-San Furniture<br>Cara Belanja Hubungi Kami Keluar            |                                           |              |                |                                           |                      |                              |                         |               |  |
|------------------------------------------------------------------|-------------------------------------------|--------------|----------------|-------------------------------------------|----------------------|------------------------------|-------------------------|---------------|--|
|                                                                  | HOME                                      | PRODUK       | KERANJANG      | PESANAN SAYA                              | PROFIL               | <b>TENTANG KAMI</b>          |                         |               |  |
|                                                                  |                                           |              |                |                                           |                      |                              | Cari barang anda disini |               |  |
|                                                                  |                                           | PESANAN SAYA |                |                                           |                      |                              |                         |               |  |
|                                                                  | DATA PEMESANAN YANG PENDING               |              |                |                                           |                      |                              |                         |               |  |
|                                                                  | Tql. Order                                |              | No. Faktur     | <b>Total Pemesanan</b>                    |                      | <b>Status Pesanan</b>        |                         |               |  |
|                                                                  | 30/12/2017                                |              | 20171230070202 | Rp. 3.025.000                             |                      | menunggu pembayaran          | Detail                  | Confirm Bayar |  |
|                                                                  | 03/01/2018                                |              | 20180103091439 | Rp. 3.025.000                             |                      | menunggu confirm biaya kirim | Detail                  |               |  |
|                                                                  | 03/01/2018                                |              | 20180103091525 |                                           | Rp. 3.850.000        | menunggu confirm biaya kirim | Detail                  |               |  |
|                                                                  | PENCARIAN DATA PEMESANAN                  |              |                |                                           |                      |                              |                         |               |  |
| Periode:                                                         | bln / tahun<br>$03 \times 01 \times 2018$ |              | 5.83           | bln / tahun<br>$03 \times 01 \times 2018$ |                      | Cari Datal                   |                         |               |  |
| Data pemesanan yang anda cari periode :03-01-2018 s/d 03-01-2018 |                                           |              |                |                                           |                      |                              |                         |               |  |
|                                                                  | Tgl. Order                                |              | No. Faktur     |                                           | <b>Total Pesanan</b> | Tgl terima                   |                         |               |  |
|                                                                  | 03/01/2018<br>20180103091535              |              |                | Rp. 3.025.000                             | 00-00-0000           | Detail                       |                         |               |  |
|                                                                  | 03/01/2018                                |              | 20180103091557 |                                           | Rp. 3.025.000        | $00 - 00 - 0000$             |                         | Detail        |  |

**Gambar 5.5 Halaman Pesanan Saya**

## 6. Halaman Data Pelanggan

Pada Gambar 5.6 menampilkan Halaman data pelanggan, halaman data pelanggan ini adalah halaman utama untuk mengelola data pelanggan. Pada halaman ini ditampilkan laporan data pelanggan yang sudah di*input* sebelumnya.

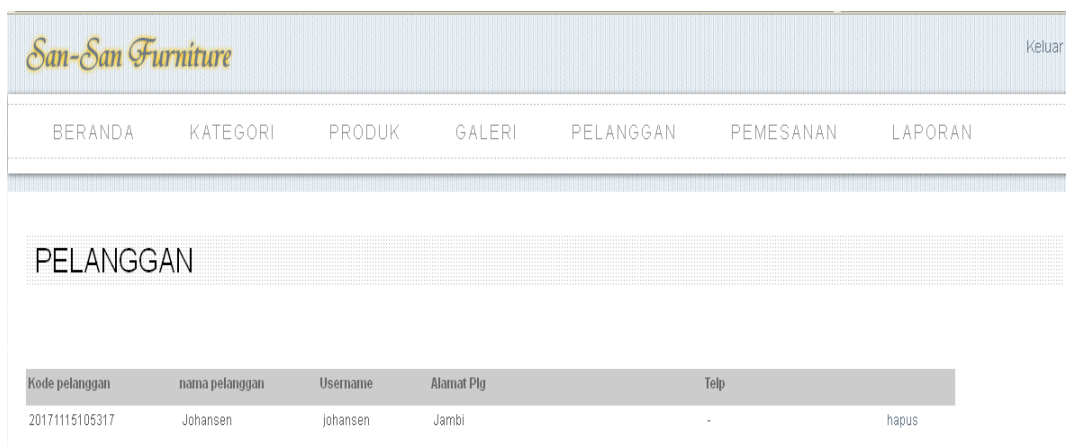

### **Gambar 5.6 Halaman** *Master* **Pelanggan**

# **5.1.2** *Implementasi Input*

### 1. Halaman *Login* Admin

Pada Gambar 5.7 menampilkan Halaman *login* admin, halaman *login* merupakan halaman utama yang diakses oleh admin. Pada halaman *login* ini, admin harus memasukkan data *user*name dan *password* sesuai dengan data *user*name dan *password* yang telah ditentukan dalam sistem sebelumnya.

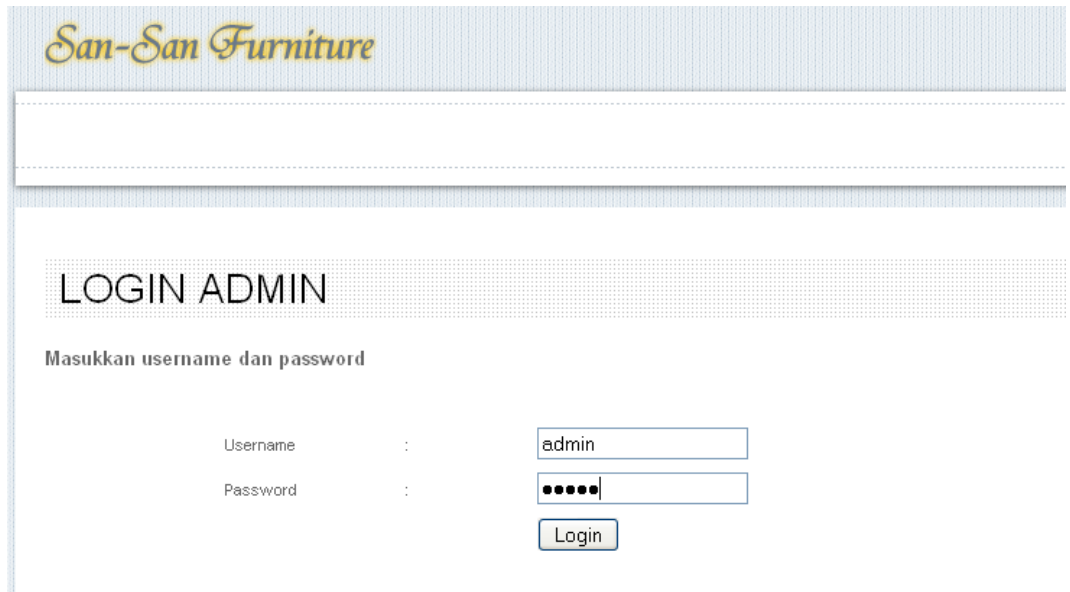

**Gambar 5.7 Halaman** *login* **Admin**

## 2. Halaman *Master* Kategori

Pada Gambar 5.8 menampilkan Halaman *Master* Kategori, halaman *Master* kategori ini merupakan halaman utama untuk pencatatan data kategori. Pada halaman ini ditampilkan kotak-kotak teks untuk *input*an data kategori.

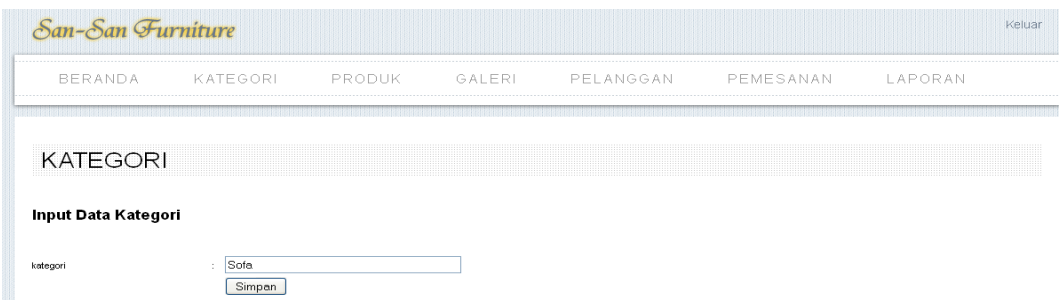

**Gambar 5.8 Halaman** *Master* **Kategori**

### 3. Halaman *Master* Produk

Pada Gambar 5.9 menampilkan Halaman *Master* produk, halaman *Master*  produk merupakan halaman utama untuk pencatatan data produk. Pada halaman ini ditampilkan kotak-kotak teks untuk *input*an data produk.

| BERANDA                                                                                                    | KATEGORI           | PRODUK      | GALERI | PELANGGAN | PEMESANAN | LAPORAN |
|----------------------------------------------------------------------------------------------------|--------------------|-------------|--------|-----------|-----------|---------|
|                                                                                                    |                    |             |        |           |           |         |
| <b>MASTER PRODUK</b>                                                                                              |                    |             |        |           |           |         |
| <b>Input Data Produk</b>                                                                                          |                    |             |        |           |           |         |
| ID Produk                                                                                                    | SO0001             |             |        |           |           |         |
| Nama Produk                                                                                                    | Sofa Merah Fortuna |             |        |           |           |         |
| Kategori                                                                                                    | Sofa               | $\check{~}$ |        |           |           |         |
| Gambar                                                                                                    |                    | Telusuri    |        |           |           |         |
| Harga Modal                                                                                                    | 2500000            |             |        |           |           |         |
| Harga Jual                                                                                                    | 2750000            |             |        |           |           |         |
| Stok Akhir                                                                                                    |                    |             |        |           |           |         |
| sofa yang nyaman dan emuk dengan<br>warna merah yang menarik untuk<br>ruang tamu ataupun ruangan<br>keluarga anda |                    |             |        |           |           |         |
| Spesifikasi                                                                                                    |                    |             | иł     |           |           |         |

**Gambar 5.9 Halaman** *Master* **Produk**

### 4. Halaman Keranjang

Pada Gambar 5.10 menampilkan Halaman keranjang belanja, halaman keranjang belanja ini adalah halaman utama bagian pelanggan untuk melakukan pemesanan produk. Pada halaman ini ditampilkan data-data produk yang sudah dipilih, dan juga kotak teks sebagai *input*an data kuantitas produk yang akan dipesan.

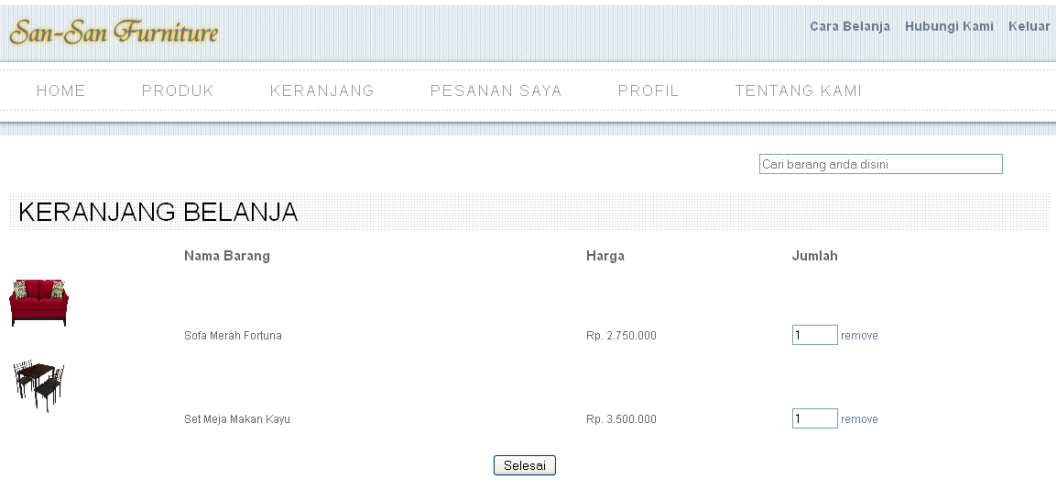

**Gambar 5.10 Halaman Keranjang**

## 5. Halaman Pendaftaran

Pada Gambar 5.11 menampilkan Halaman pendaftaran, halaman pendaftaran ini adalah halaman utama bagi pelanggan untuk melakukan pendaftaran pelanggan. Pada halaman ini ditampilkan kotak-kotak teks untuk melakukan *login* dan *input* data pelanggan.

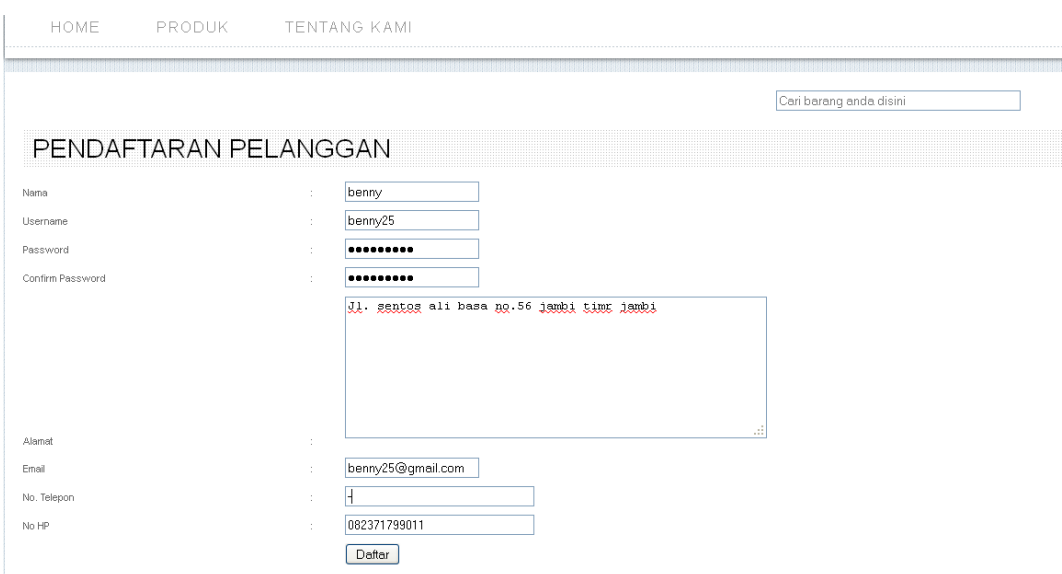

**Gambar 5.11 Halaman Pendaftaran**

# 6. Desain *Login* Pelanggan

Pada Gambar 5.12 menampilkan Halaman pendaftaran, halaman pendaftaran ini adalah halaman utama bagi pelanggan untuk melakukan pendaftaran pelanggan. Pada halaman ini ditampilkan kotak-kotak teks untuk melakukan *login* dan *input* data pelanggan.

|              | San-San Furniture |                     | Login Cara Belanja Hubungi Kami |
|--------------|-------------------|---------------------|---------------------------------|
| HOME         |                   | PRODUK TENTANG KAMI |                                 |
|              |                   |                     | Cari barang anda disini         |
| <b>LOGIN</b> |                   |                     |                                 |
| Username     |                   | iohansen            |                                 |
|              |                   |                     |                                 |

**Gambar 5.12 Halaman** *Login* **Pelanggan**

## **5.2 PENGUJIAN PERANGKAT LUNAK**

Penulis melakukan pengujian terhadap sistem yaitu pengujian pada *login* admin, pengujian peng*inputan* data pelanggan, pengujian peng*inputan* data produk, pengujian peng*inputan* data promosi, pengujian pada *login* pelanggan, pengujian pencarian produk, pengujian pemesanan produk, pengujian pencarian laporan penjualan, dan pengujian pencarian laporan *histori* pemesanan. Penulis menyajikannya dalam bentuk tabel dengan kolom deskripsi, prosedur pengujian, masukan, keluaran yang diharapkan, hasil yang didapat dan kesimpulan yaitu pada tabel dibawah ini.

| <b>Deskripsi</b> | <b>Prosedur</b> | <b>Masukan</b>    | <b>Keluaran</b> | <b>Hasil</b> yang | <b>Kesimpul</b> |
|------------------|-----------------|-------------------|-----------------|-------------------|-----------------|
|                  | Pengujian       |                   | yg              | <b>Didapat</b>    | an              |
|                  |                 |                   | diharapkan      |                   |                 |
| Pengujian        | Buka            | Isi               | Menuju ke       | Menuju ke         | berhasil        |
| pada login       | halaman         | $Username=$       | halaman         | halaman           | mengident       |
| admin            | login           | admin dan         | home            | home              | ifikasikan      |
|                  |                 | $password =$      |                 |                   | username        |
|                  |                 | admin             |                 |                   | dan             |
|                  |                 |                   |                 |                   | password        |
|                  |                 |                   |                 |                   | yang            |
|                  |                 |                   |                 |                   | benar           |
| Pengujian        | Buka            | Isi               | Message: $v$ lo | $Message$ :"lo    | Berhasil        |
| pada login       | halaman         | $U$ sername=      | gin failed"     | gin failed"       | meng            |
| admin            | login           | admin dan         |                 |                   | identifikas     |
|                  |                 | $password =$      |                 |                   | ikan data       |
|                  |                 | 123456            |                 |                   | username        |
|                  |                 |                   |                 |                   | atau            |
|                  |                 |                   |                 |                   | password        |
|                  |                 |                   |                 |                   | yang salah      |
| Pengujian        | Buka            | -input kode       | Data            | Data              | Berhasil        |
| pendaftaran      | halaman         | pelanggan,        | pelanggan       | pelanggan         | melakukan       |
| data             | login           | nama              | tersebut        | tersebut          | pendaftara      |
| pelanggan        | Login admin     | pelanggan,        | sudah           | sudah             | n data          |
|                  | Pilih menu      | username,         | tersimpan       | tersimpan         | pelanggan       |
|                  | fasilitas       | <i>password</i> , |                 |                   | ke              |
|                  |                 | contact           |                 |                   | database,       |

**Tabel 5.1 Tabel Pengujian**

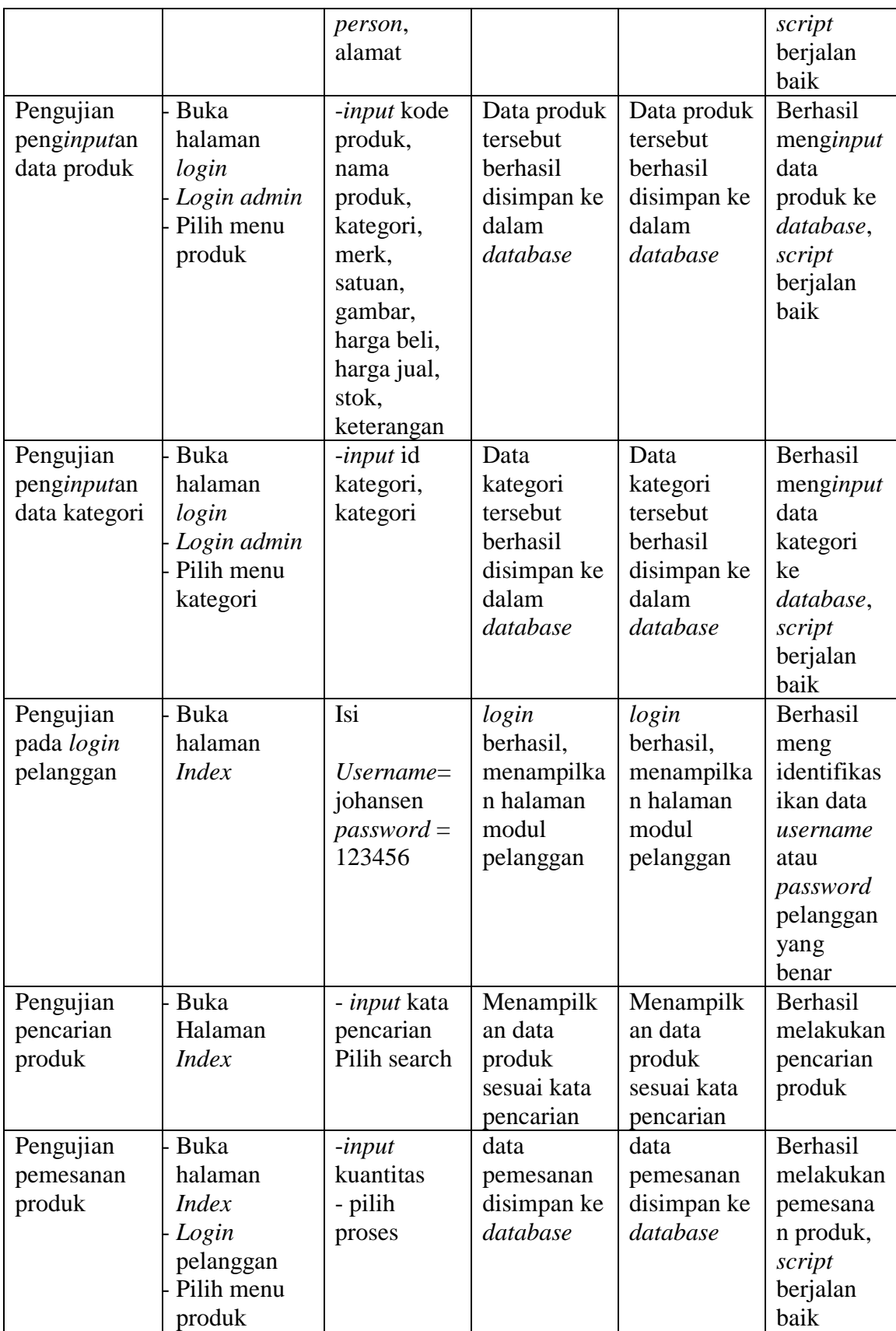

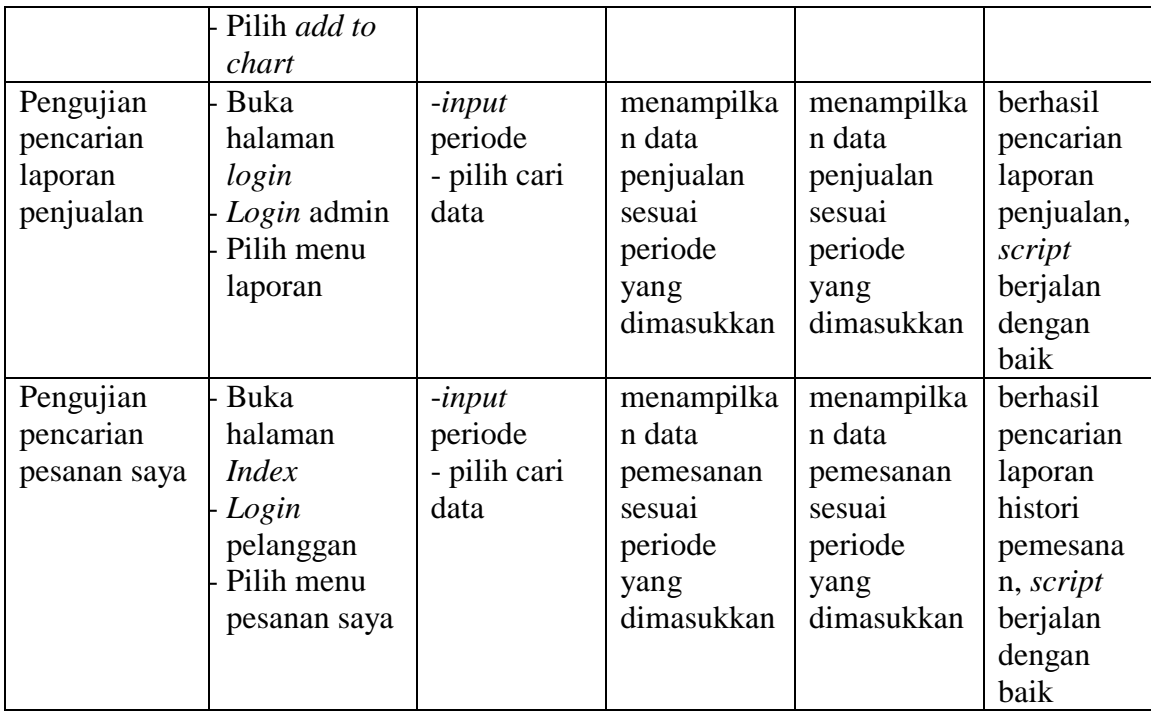

Dari tabel 5.1 diatas terdapat identifikasi, deskripsi, prosedur pengujian, masukan, keluaran yang diharapkan, hasil yang didapat dan kesimpulan. Deskripsi merupakan isi dari pengujian, prosedur pengujian merupakan langkah-langkah untuk melakukan pengujian, masukan merupakan pengisian *form* atau proses klik suatu objek, keluaran yang diharapkan merupakan hasil yang diharapkan sebelum melakukan *implementasi,* sedangkan hasil yang didapat merupakan hasil yang muncul ketika aplikasi sudah diimplementasikan serta kesimpulan merupakan hasil apakah hasil yang didapat sama dengan keluaran yang diharapkan jika iya maka kesimpulannya adalah handal. Contoh pada pengujian pada *login admin* (deskripsi), prosedur pengujiannya adalah buka halaman admin agar bisa melakukan *login*, masukannya berupa *input username='admin'* dan *password*  ='admin', keluaran yang diharapkan adalah menuju ke halaman home, setelah penulis implementasi ternyata hasil yang didapat adalah menuju ke halaman

*home,* jadi kesimpulannya adalah handal dan begitu seterusnya pada pengujian berikutnya.